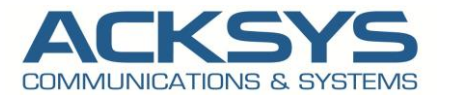

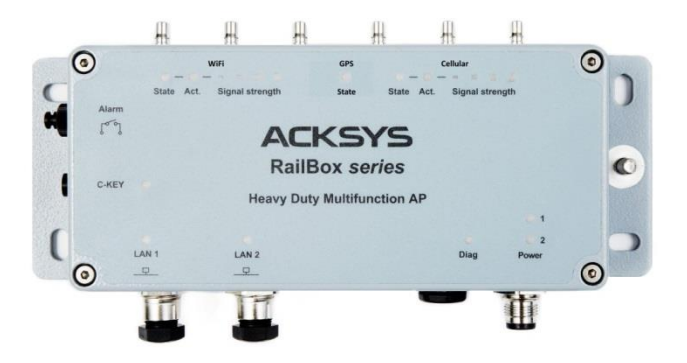

# **Contents**

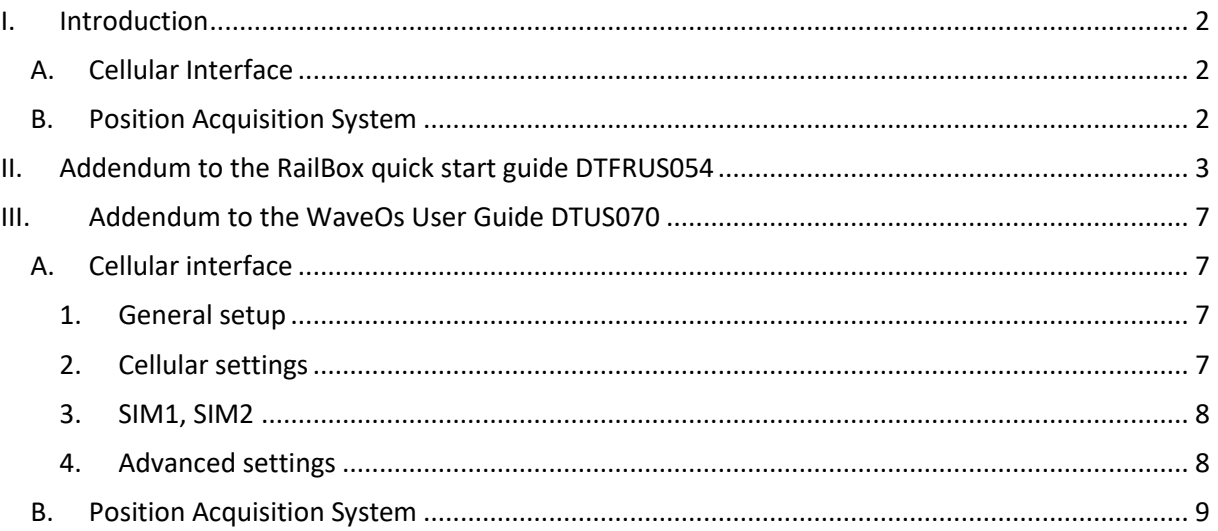

## <span id="page-1-0"></span>**I. Introduction**

The RailBox/x4 and the RailBox/x7 versions feature a Cellular Radio Network interface and a Position Acquisition System.

## **A. Cellular Interface**

<span id="page-1-1"></span>The radio interface supports UMTS and LTE cat 4. (E-UTRAN) connections to a compatible mobile phone network:

- Main (**mandatory**) antenna
- Diversity (optional) antenna
- Two SIM card slots located inside the case
- <span id="page-1-2"></span>• State / Activity / Signal strength LEDs.

#### **B. Position Acquisition System**

The GNSS (Global Navigation Satellite System) provides geographical position determination:

- One **active** GNSS antenna. (It is mandatory to use an active antenna).
- GPS State LED
- Supports simultaneous satellite constellations: GPS, Galileo, GLONASS, Beidou.

# <span id="page-2-0"></span>**II. Addendum to the RailBox quick start guide DTFRUS054**

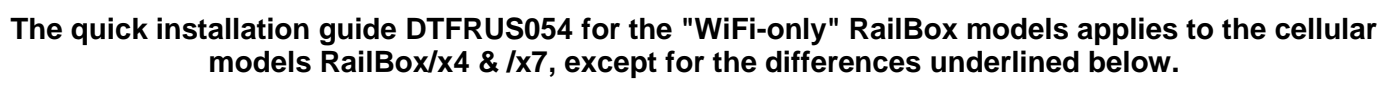

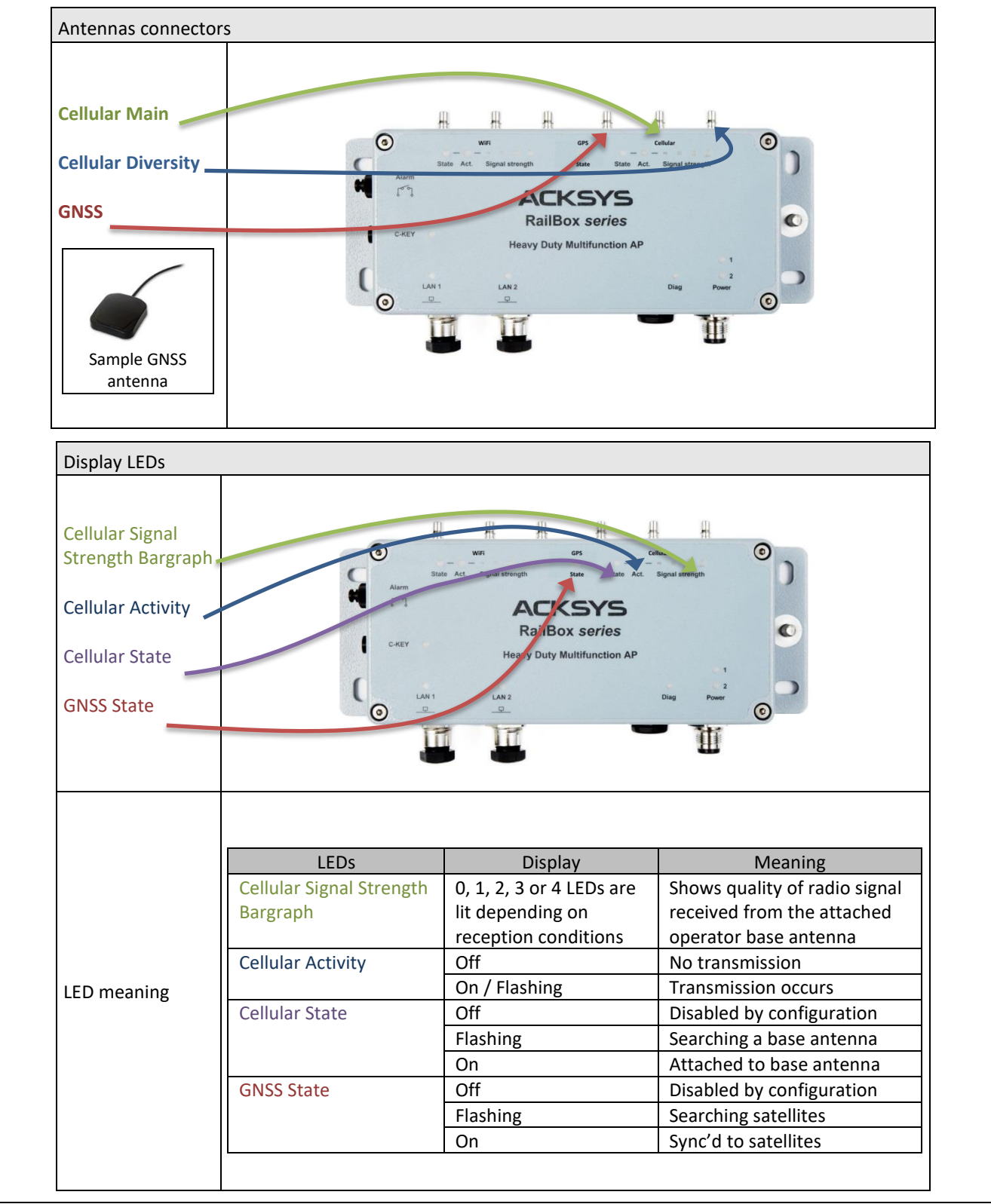

## **RailBox/x4**

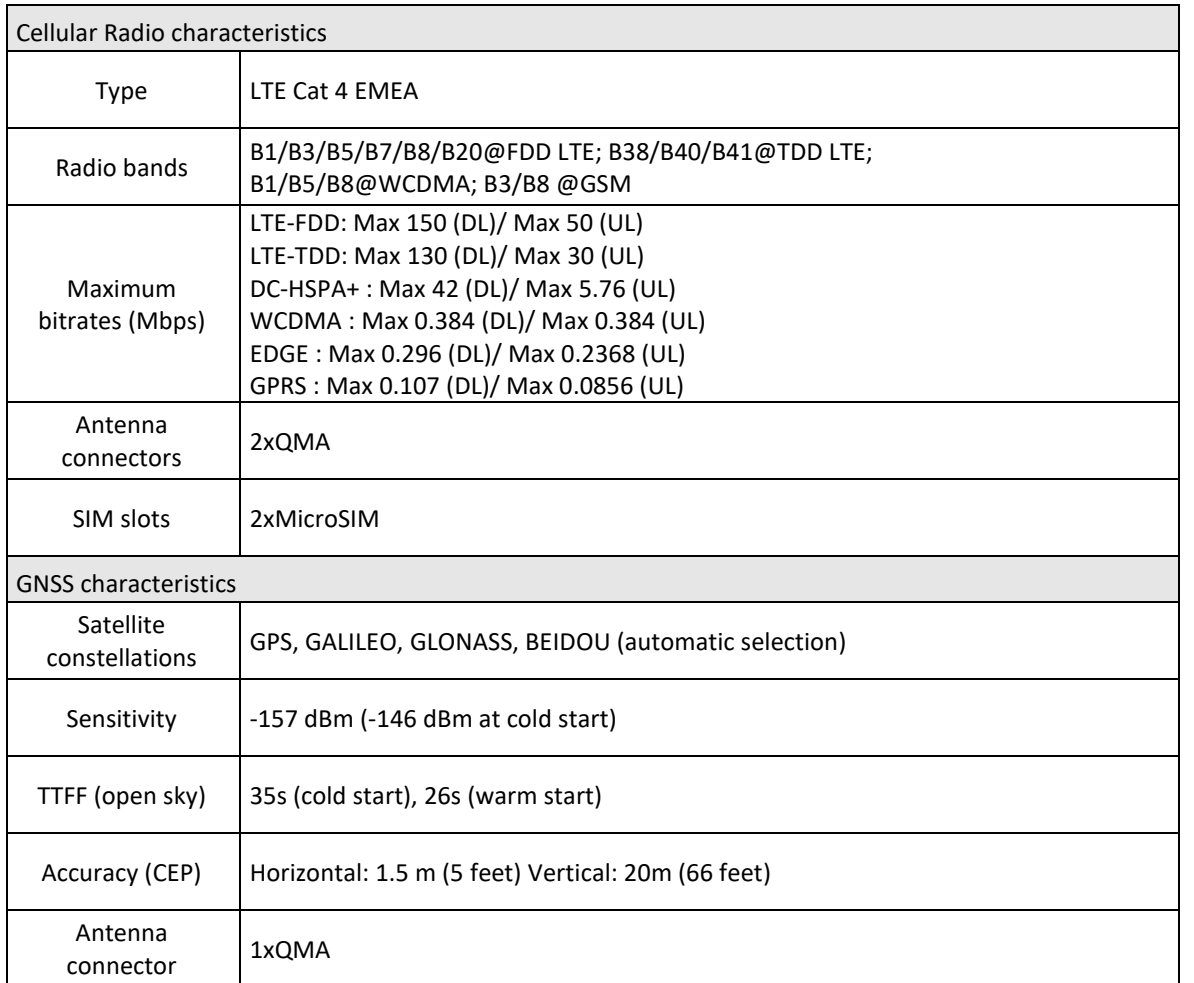

## **RailBox/x7**

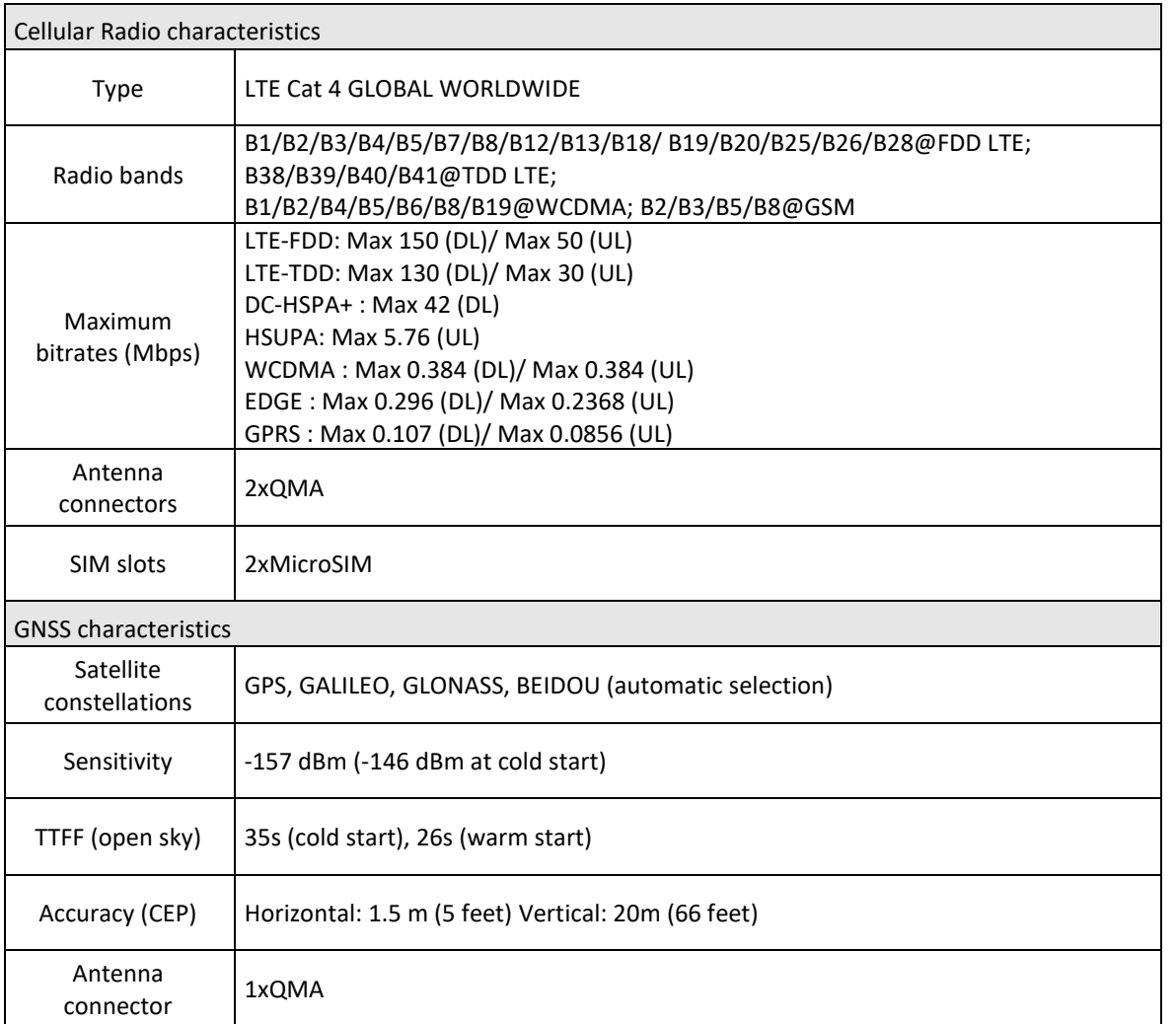

SIM card insertion

- 1) Unplug the power supply
- 2) If necessary, move the product in a safe area free from dust and water
- 3) Unscrew the top 4 screws of the box and remove the cover
- 4) Locate the two flat SIM slots near the lights for WiFi 1 (border side)
- 5) Choose one slot; they are labeled on one side (near the center of the device PCB)
- 6) To open the slot: make the slot cover slide by pushing it gently towards the border side
- 7) Now the cover can be lifted from the center side, around the axle which is at the border side
- 8) Place the SIM card, gold contacts facing down, cut corner towards the border side
- 9) Lower back the slot cover and push it towards the SIM slot label, you should hear a faint click
- 10) Put back the cover in place and tight the 4 screws in a criss-cross pattern to a torque of 2Nm  $\pm$ 10%

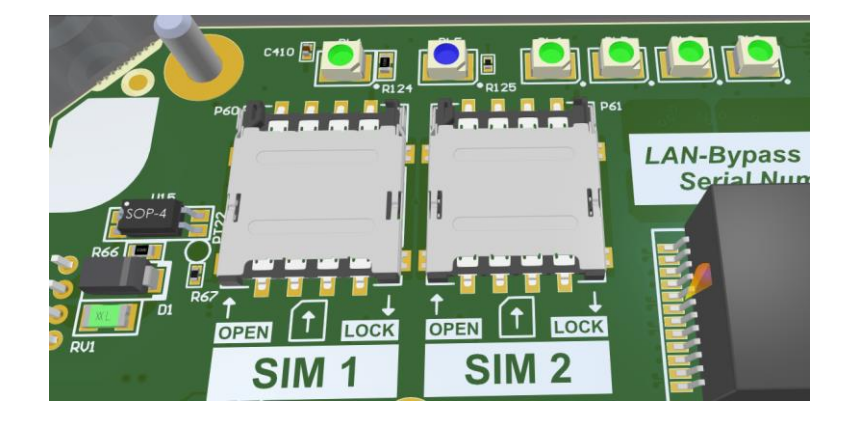

# <span id="page-6-1"></span><span id="page-6-0"></span>**III. Addendum to the WaveOs User Guide DTUS070**

### **A. Cellular interface**

The Cellular Radio interface is disabled by default. It is an IP-only interface. The operator sets an IP address using DHCP. The interface cannot be inserted in a layer 2 Bridge.

There is only one page of configuration, which can be reached either by

- SETUP→Physical Interfaces→Cellular
- Or SETUP→Network→Cellular

#### There are 5 tabs:

<span id="page-6-2"></span>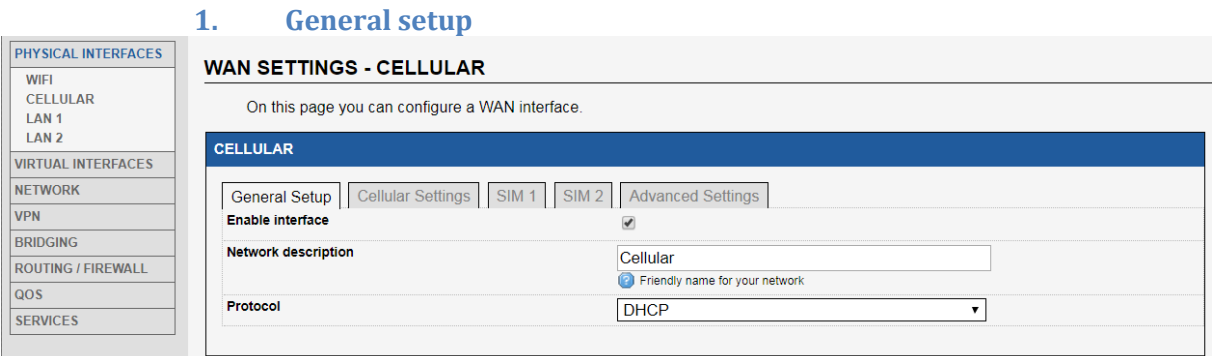

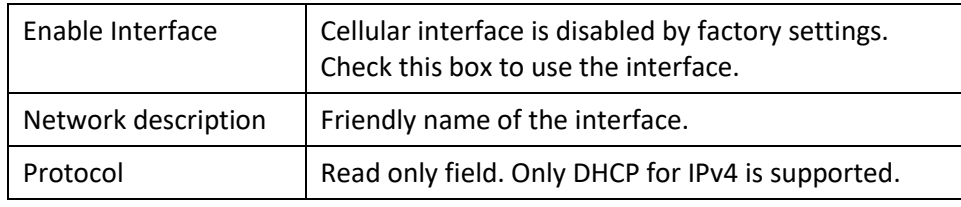

#### **2. Cellular settings**

<span id="page-6-3"></span>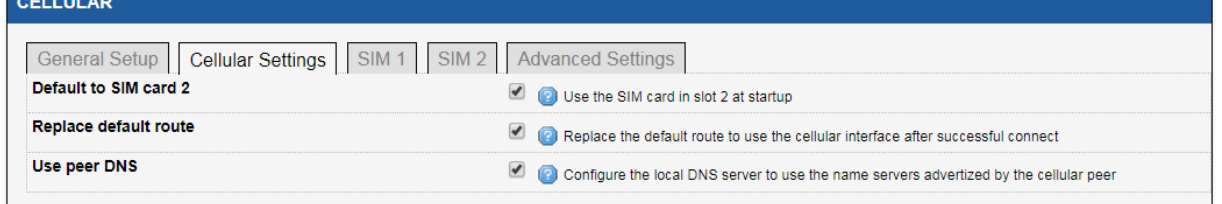

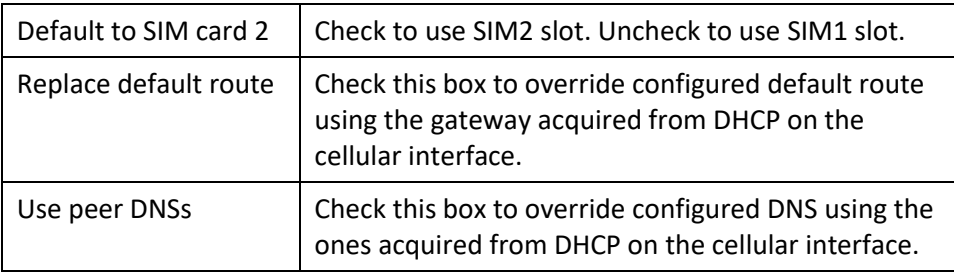

#### **3. SIM1, SIM2**

<span id="page-7-0"></span>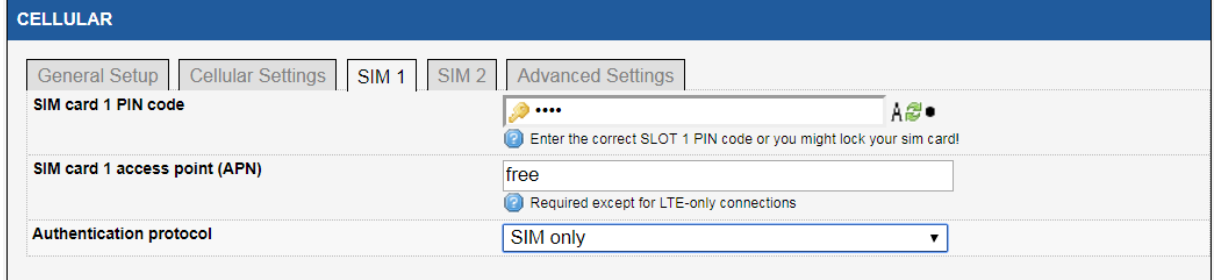

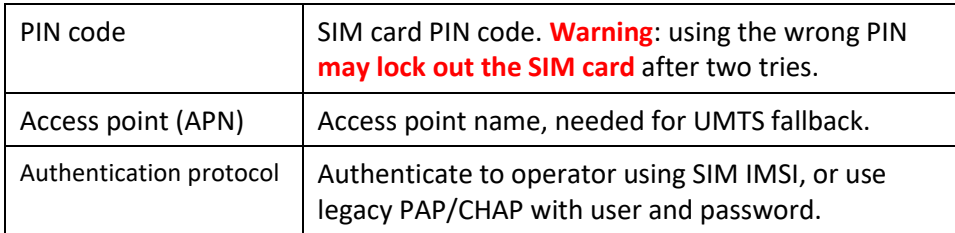

#### **4. Advanced settings**

These settings must not be used for normal operation.

<span id="page-7-1"></span>There is a STATUS→Cellular page which gives some information after the interface is enabled.

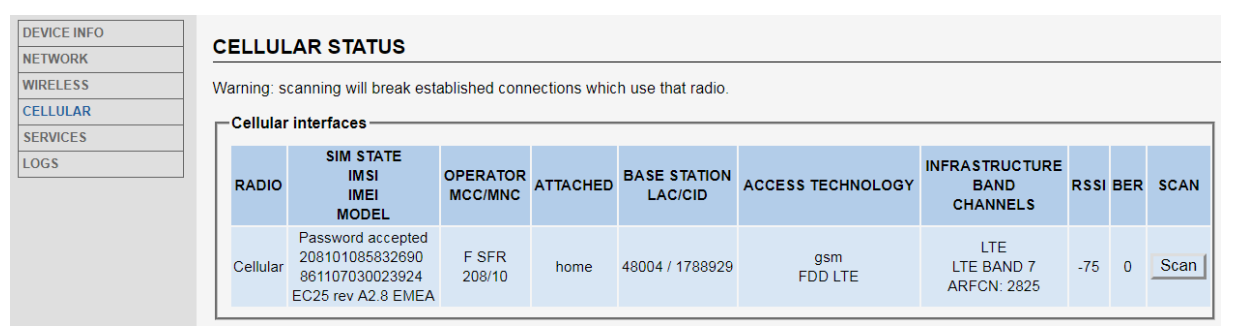

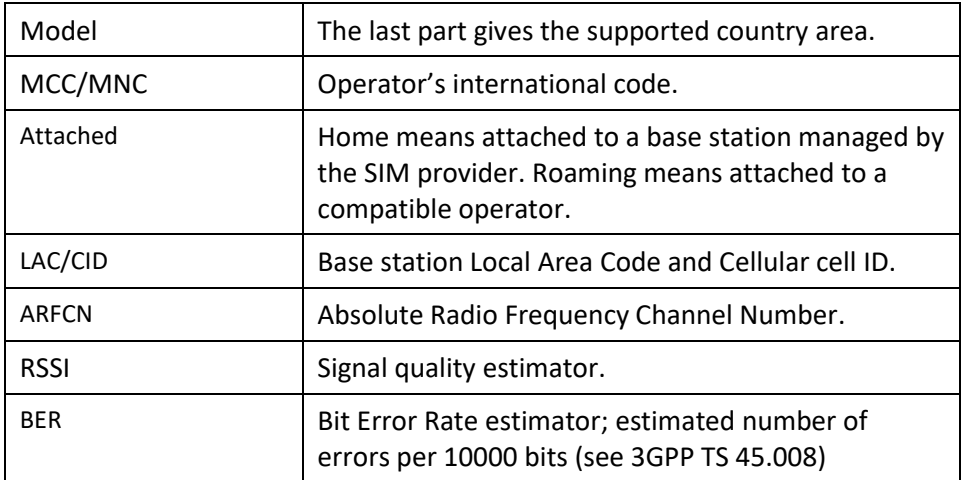

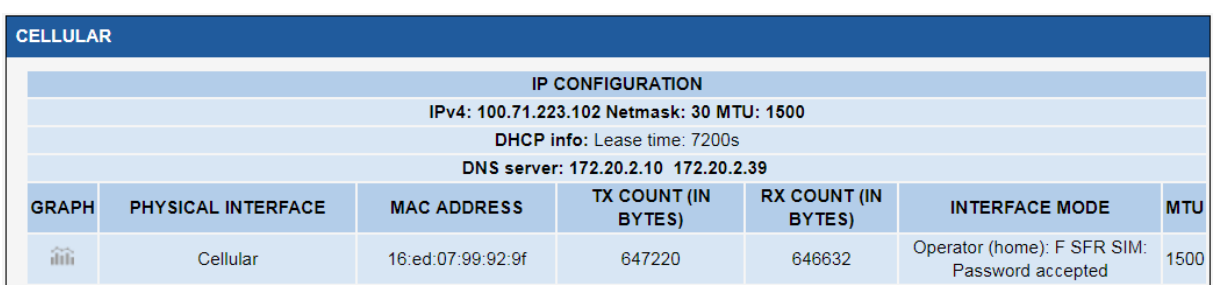

The STATUS→Network page informs about IP interfaces, including Cellular.

#### **B. Position Acquisition System**

<span id="page-8-0"></span>The GNSS (Global Navigation Satellite System) service is disabled by default. It combines the position acquisition hardware and a well-known server named "gpsd" (see [http://www.catb.org/gpsd/\)](http://www.catb.org/gpsd/).

There is one page for configuration: SETUP→Services→GNSS Agent.

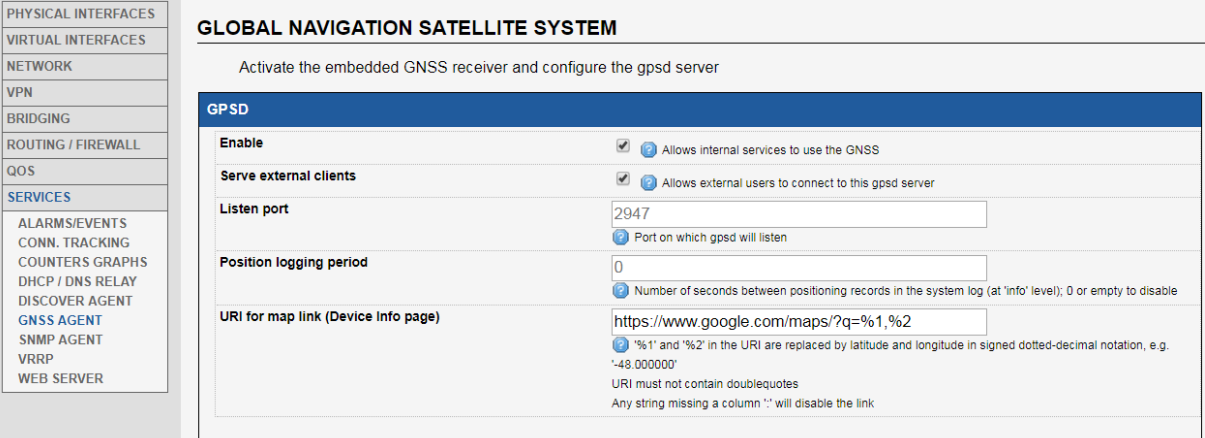

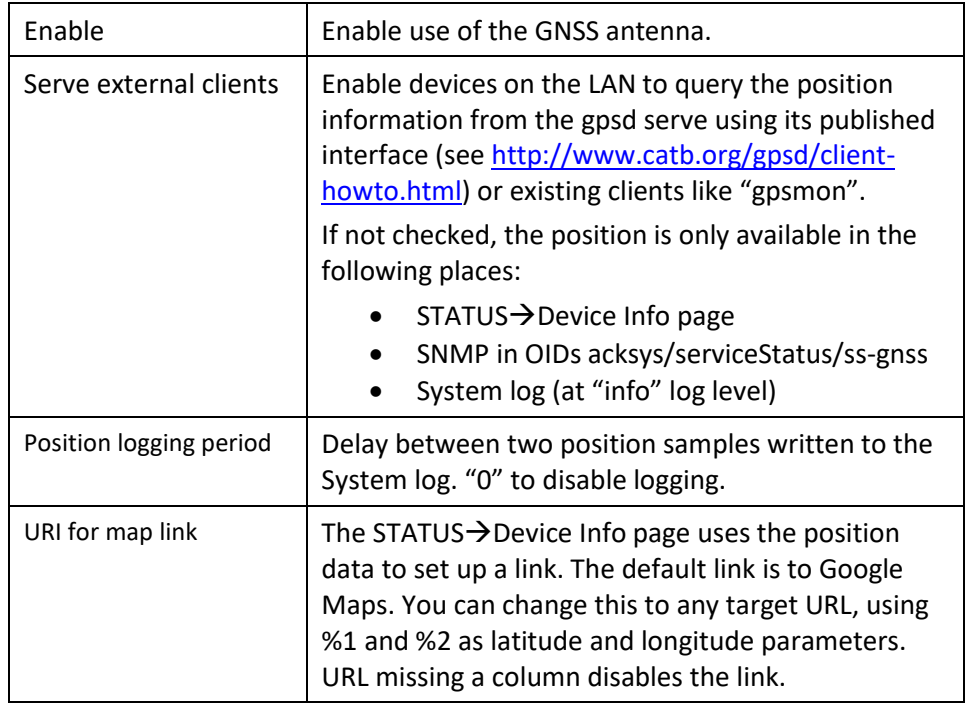